# RIDECOMMAND

# For software updates, go to ridecommand.polaris.com/display **QUICK START GUIDE**

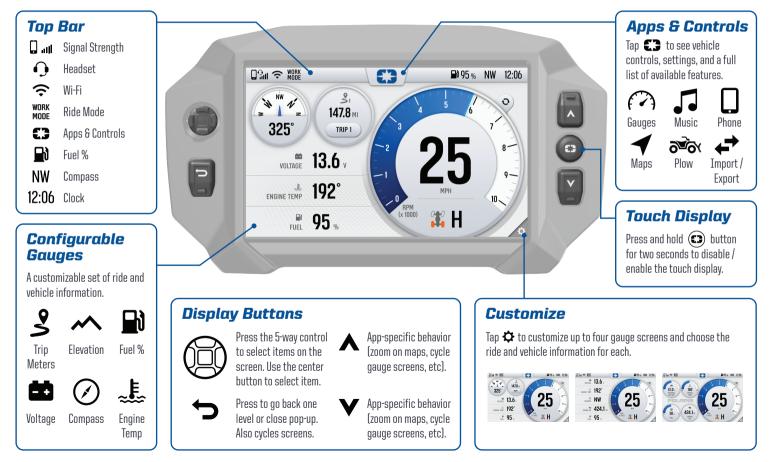

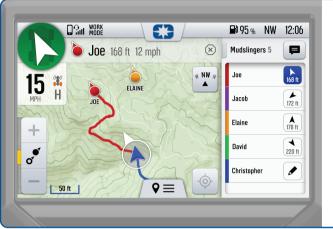

### **Group Ride**

Group Ride shows the live location of riders in your group. Tap the message icon to view or send messages to others.

To create a ride group:

Go to the map.

2 Tap **Q** ≡ at the bottom of your display.

3 Tap "Group Ride."

**4** Create or join a group.

#### **Update Map and Trails**

On a computer, go to: ridecommand.polaris.com/display

- Select your display and choose which geographic region to load.
- 3 Follow instructions to *Download* the map of your desired region and *Install* it on your vehicle via USB drive.

The maps, trails, and point of interest data are updated daily, so check back often to keep your display up to date.

C3 Apps & Controls

Tap **CO** to access all apps, vehicle controls, and settings.

🕈 Maps

Maps with your rides and places, navigation, and group ride.

Join a group to see your friends on the map.

**Music** 

USB and Bluetooth media streaming.

# Phone

Connect your phone or headset via Bluetooth to make phone calls and send messages.

## Update Software

#### Over-the-air Update

Connect the vehicle to Wi-Fi or a personal hotspot. When a software update is available, a notification will be shown.

**2** Download and Install.

The update can also be installed via USB drive by visiting ridecommand.polaris.com/display

# RIDECOMMAND

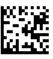